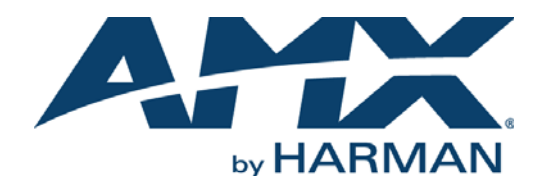

INSTRUCTION MANUAL

AXB-DMX512

DMX512 INTERFACE

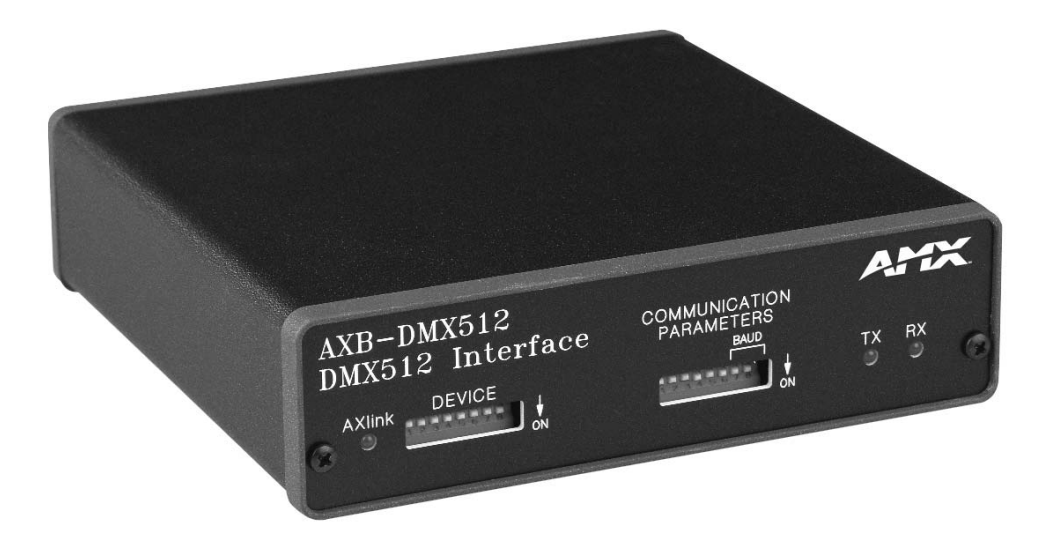

AV FOR AN IT WORLD

### IMPORTANT SAFETY INSTRUCTIONS

- 1. READ these instructions.
- 2. KEEP these instructions.
- 3. HEED all warnings.
- 4. FOLLOW all instructions.
- 5. DO NOT use this apparatus near water.
- 6. CLEAN ONLY with dry cloth.
- 7. DO NOT block any ventilation openings. Install in accordance with the manufacturer's instructions.
- 8. DO NOT install near any heat sources such as radiators, heat registers, stoves, or other apparatus (including amplifiers) that produce heat.
- 9. DO NOT defeat the safety purpose of the polarized or grounding type plug. A polarized plug has two blades with one wider than the other. A grounding type plug has two blades and a third grounding prong. The wider blade or the third prong are provided for your safety. If the provided plug does not fit into your outlet, consult an electrician for replacement of the obsolete outlet.
- 10. PROTECT the power cord from being walked on or pinched, particularly at plugs, convenience receptacles, and the point where they exit from the apparatus.
- 11. ONLY USE attachments/accessories specified by the manufacturer.

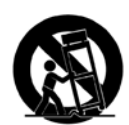

12. USE ONLY with a cart, stand, tripod, bracket, or table specified by the manufacturer, or sold with the apparatus. When a cart is used, use caution when moving the cart/apparatus combination to avoid injury from tip-over.

- 13. UNPLUG this apparatus during lightning storms or when unused for long periods of time.
- 14. REFER all servicing to qualified service personnel. Servicing is required when the apparatus has been damaged in any way, such as power-supply cord or plug is damaged, liquid has been spilled or objects have fallen into the apparatus, the apparatus has been exposed to rain or moisture, does not operate normally, or has been dropped.
- 15. DO NOT expose this apparatus to dripping or splashing and ensure that no objects filled with liquids, such as vases, are placed on the apparatus.
- 16. To completely disconnect this apparatus from the AC Mains, disconnect the power supply cord plug from the AC receptacle.
- 17. Where the mains plug or an appliance coupler is used as the disconnect device, the disconnect device shall remain readily operable.
- 18. DO NOT overload wall outlets or extension cords beyond their rated capacity as this can cause electric shock or fire.

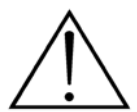

The exclamation point, within an equilateral triangle, is intended to alert the user to the presence of important operating and maintenance (servicing) instructions in the literature accompanying the product.

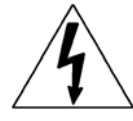

The lightning flash with arrowhead symbol within an equilateral triangle is intended to alert the user to the presence of uninsulated "dangerous voltage" within the product's enclosure that may be of sufficient magnitude to constitute a risk of electrical shock to persons.

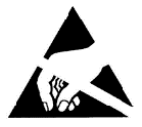

ESD Warning: The icon to the left indicates text regarding potential danger associated with the discharge of static electricity from an outside source (such as human hands) into an integrated circuit, often resulting in damage to the circuit.

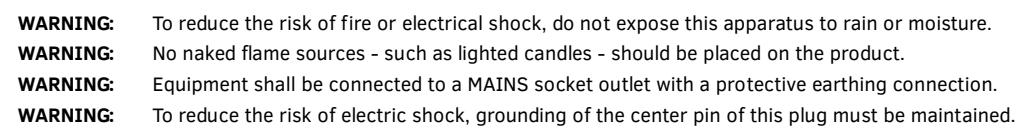

## COPYRIGHT NOTICE

AMX© 2016, all rights reserved. No part of this publication may be reproduced, stored in a retrieval system, or transmitted, in any form or by any means, electronic, mechanical, photocopying, recording, or otherwise, without the prior written permission of AMX. Copyright protection claimed extends to AMX hardware and software and includes all forms and matters copyrightable material and information now allowed by statutory or judicial law or herein after granted, including without limitation, material generated from the software programs which are displayed on the screen such as icons, screen display looks, etc. Reproduction or disassembly of embodied computer programs or algorithms is expressly prohibited.

### LIABILITY NOTICE

No patent liability is assumed with respect to the use of information contained herein. While every precaution has been taken in the preparation of this publication, AMX assumes no responsibility for error or omissions. No liability is assumed for damages resulting from the use of the information contained herein. Further, this publication and features described herein are subject to change without notice.

### AMX WARRANTY AND RETURN POLICY

The AMX Warranty and Return Policy and related documents can be viewed/downloaded at www.amx.com.

# **Table of Contents**

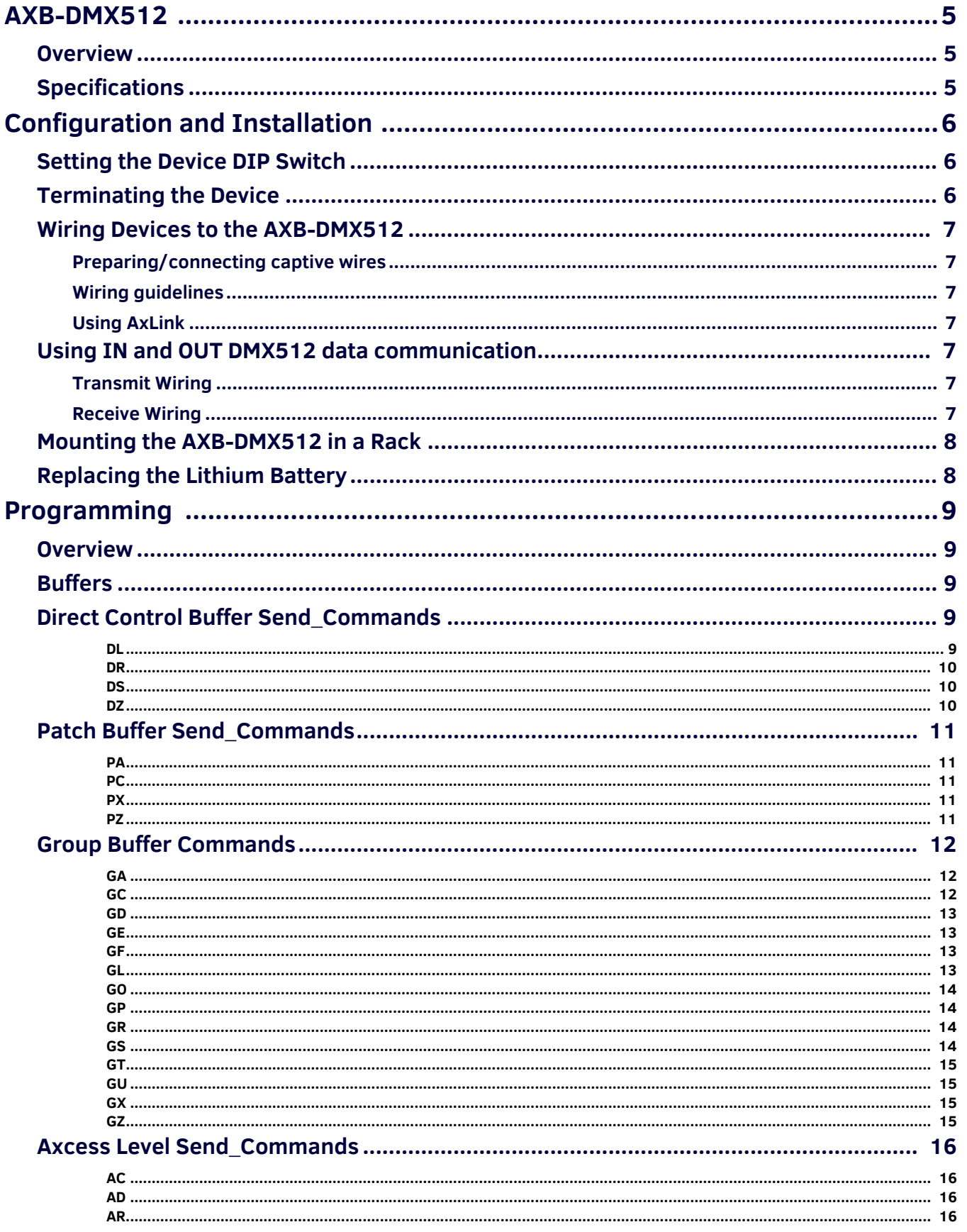

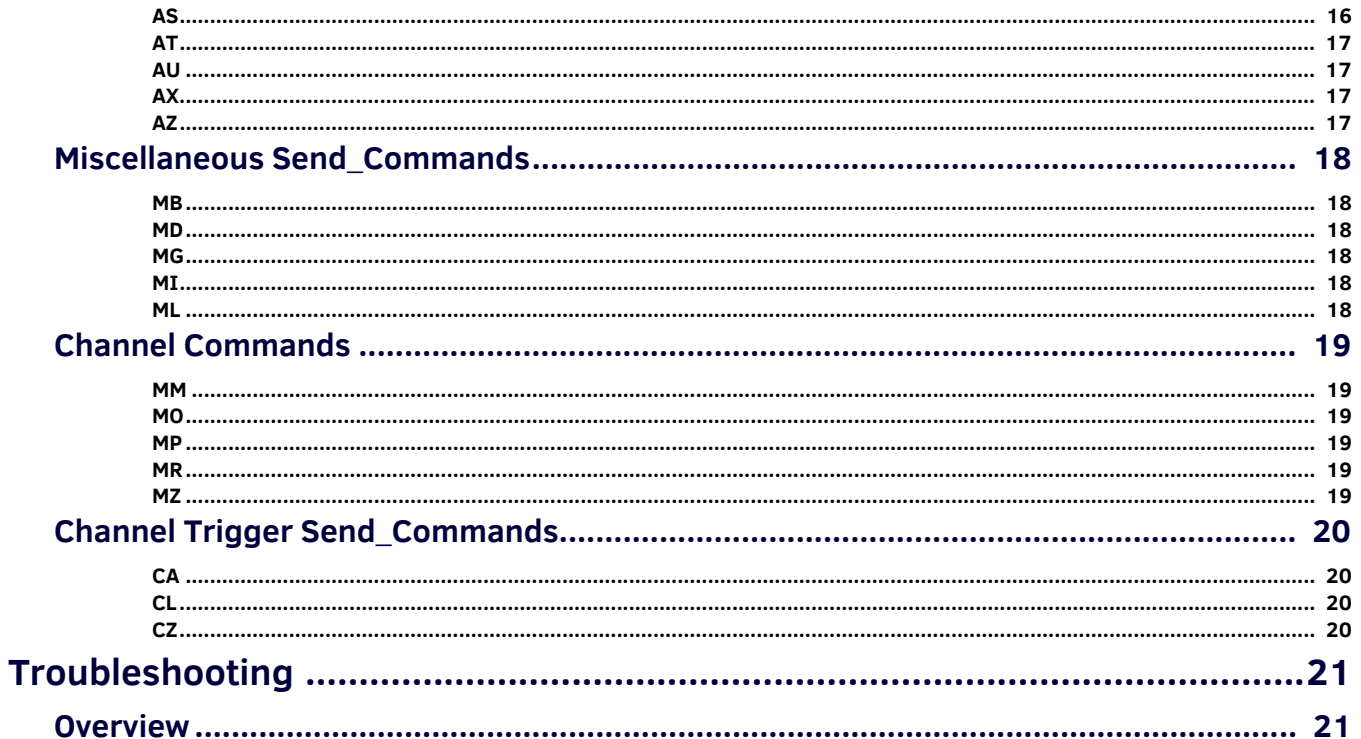

# <span id="page-4-0"></span>**AXB-DMX512**

## <span id="page-4-1"></span>**Overview**

The AXB-DMX512 DMX512 Interface creates a bi-directional DMX512 AxLink connection, transmitting and receiving up to 512 DMX channels for lighting dimmers, spotlights, and other DMX control applications. Onboard processing and memory can create and store channel groups, faders, patches, and up to 72 presets. A DMX lighting board can operate in tandem with the AXB-DMX512, generate levels for storing presets, or pass through the AXB-DMX512 for direct control of channels.

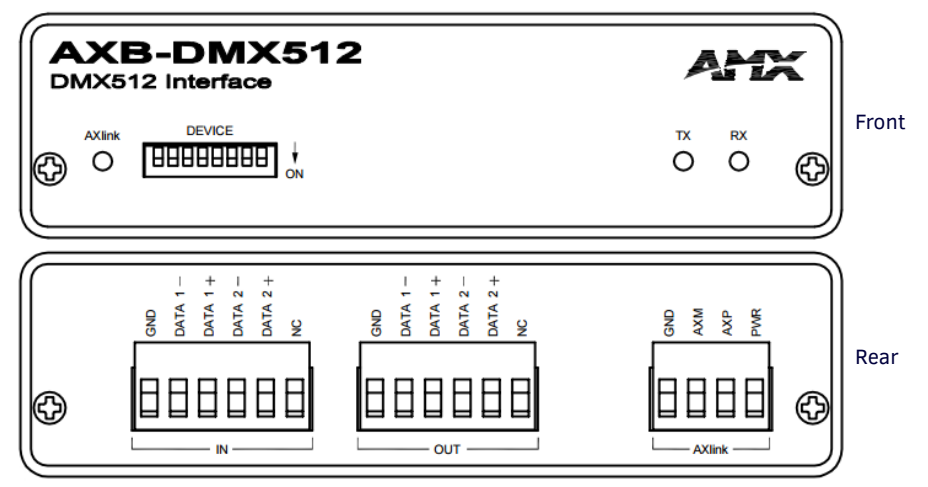

#### <span id="page-4-3"></span>**FIG. 1** AXB-DMX512

## <span id="page-4-2"></span>**Specif ications**

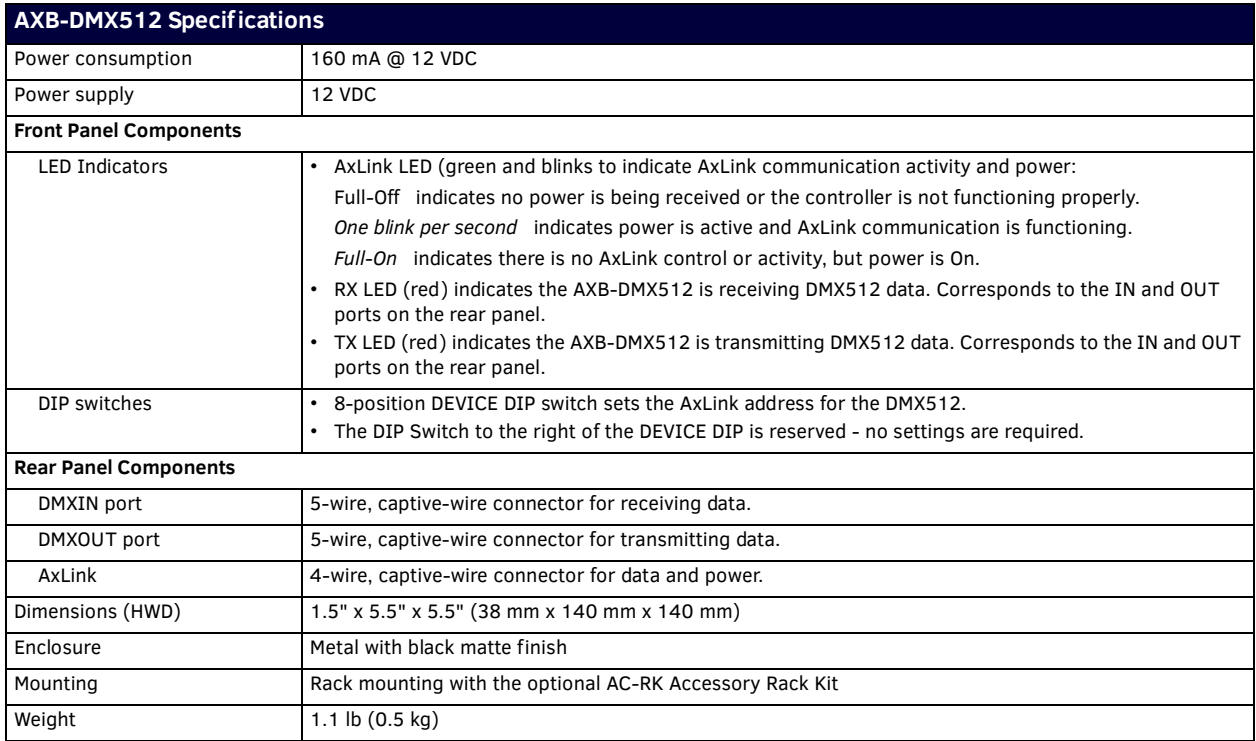

# <span id="page-5-0"></span>**Conf iguration and Installation**

## <span id="page-5-1"></span>**Setting the Device DIP Switch**

The 8-position DEVICE DIP switch on the front panel (see [FIG. 1 on page 5\)](#page-4-3) sets the AxLink identification number for the AXB-DMX512. Make sure the device number matches the number assigned in the Axcess software program. The following table describes the values on the DEVICE DIP switch.

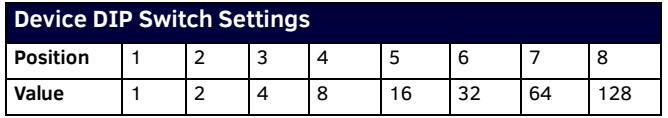

## <span id="page-5-2"></span>**Terminating the Device**

When using the DMX input and if this device is the last device in a chain of DMX512 devices, you must terminate the line. To terminate the device, position jumpers on jumper pin trios JP4 and JP5 [\(FIG. 2\)](#page-5-3):

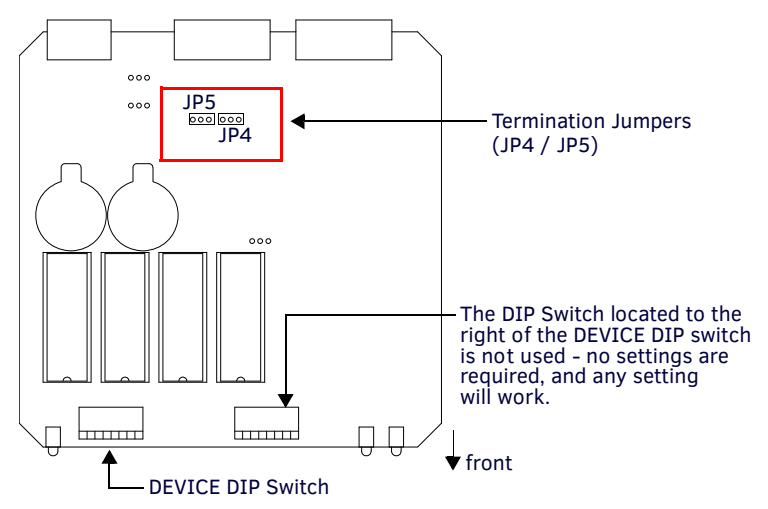

<span id="page-5-3"></span>**FIG. 2** Location of termination jumpers pins (JP1-JP5) and lithium batteries

- 1. Remove the jumper that is on pins 1 and 2 of jumper trios JP4 and JP5. (Pins 1 and 2 are marked HIZ see [FIG. 3](#page-5-4)).
- 2. Place the jumper on pins 2 and 3 of jumper trios JP4 and JP5. (Pins 2 and 3 are marked TERM -see [FIG. 3\)](#page-5-4). This terminates the incoming DMX input with a 120 ohm resistor.

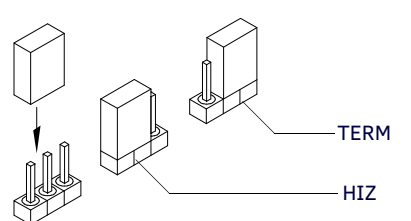

<span id="page-5-4"></span>**FIG. 3** Termination jumper pin settings for JP4 and JP5

## <span id="page-6-0"></span>**Wiring Devices to the AXB-DMX512**

The AXB-DMX512 has three captive-wire connectors on the rear panel for DMX512 transmit and receive, and AxLink (see [FIG. 1 on](#page-4-3)  [page 5](#page-4-3)).

#### <span id="page-6-1"></span>**Preparing/connecting captive wires**

- 1. Strip 0.25 inch of wire insulation off all wires.
- 2. Insert each wire into the appropriate opening on the connector according to the wiring diagrams and connector types described in this section. Do not tighten the screws excessively; doing so may strip the threads and damage the connector.

#### <span id="page-6-2"></span>**Wiring guidelines**

The interface requires a 12 VDC power to operate properly. The Central Controller supplies power via the AxLink cable or external 12 VDC power supply. The maximum wiring distance between the Central Controller and interface is determined by power consumption, supplied voltage, and the wire gauge used for the cable. The table below lists wire sizes and maximum lengths allowable between the AXB-DMX512 and Central Controller. The maximum wiring lengths for using AxLink power are based on a minimum of 13.5 volts available at the Central Controller's power supply.

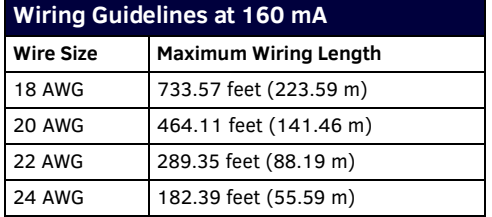

#### <span id="page-6-3"></span>**Using AxLink**

Connect the AxLink wiring to the connector on the AXB-DMX512 as shown in FIG. 4:i

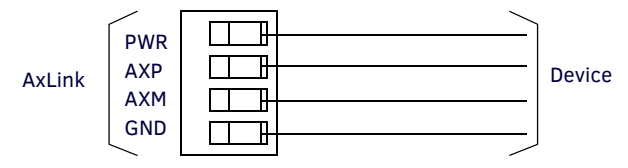

**FIG. 4** AxLink bus and +12 VDC power wiring

## <span id="page-6-4"></span>**Using IN and OUT DMX512 data communication**

**NOTE:** *Some DMX devices only use DATA+ and DATA-. Connect these to DATA1+ and DATA1-, leaving DATA2+ and DATA- unconnected. The DATA2 In and Out ports are not Currently supported.*

#### <span id="page-6-5"></span>**Transmit Wiring**

For transmit wiring, connect the DMX512 wiring to the OUT connector, as shown in FIG. 5.

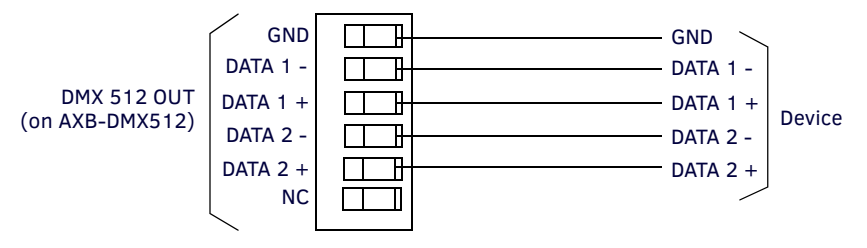

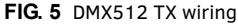

#### <span id="page-6-6"></span>**Receive Wiring**

For receive wiring, connect the DMX512 wiring to the IN connector, as shown in [FIG. 6](#page-6-7).

<span id="page-6-7"></span>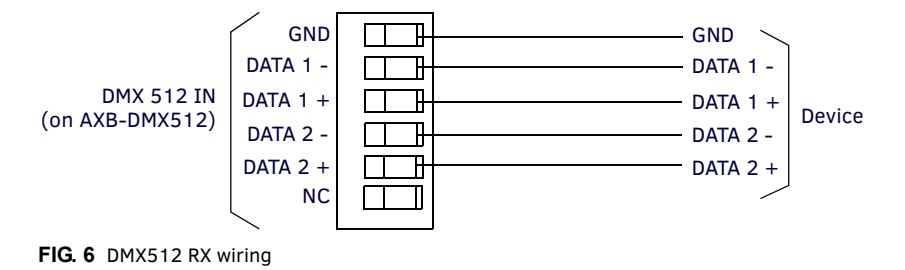

## <span id="page-7-0"></span>**Mounting the AXB-DMX512 in a Rack**

To mount the AXB-DMX512 in an equipment rack, you will need an AC-RK rack mounting kit.

- 1. Remove the two screws on the front panel of the AXB-DMX512.
- 2. Remove the front panel and the space bracket behind the panel.
- 3. Remove the rubber feet on the bottom of the unit, if necessary. Insert a scissors blade or other sharp object into the side of one of the rubber feet and pull it off. Do the same to remove the other three rubber feet.
- 4. Place the unit in the appropriate opening in the AC-RK.
- 5. Place the front panel of the AXB-DMX512 on the front of the rack over the unit and secure the screws.

## <span id="page-7-1"></span>**Replacing the Lithium Battery**

A lithium battery (FIG. 7) with a life of approximately 5 years, protects stored presets if a power loss occurs. The battery is not used when DC power is supplied to the AXB-DMX512. Write down the replacement date on a sticker or label by adding 5 years to the date of installation, and then attach it to the bottom of the AXB-DMX512.

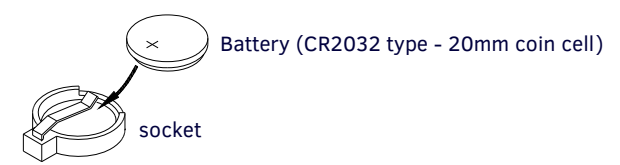

**FIG. 7** Lithium battery and socket

**NOTE:** *All control commands in AXB-DMX512 memory are lost when the lithium battery is replaced*

Contact your AMX dealer before you replace the lithium battery and verify that they have a current copy of the Axcess program for your AXB-DMX512. This will avoid any inadvertent loss of data or a service outage. You will need a flat-blade tool (non-conducting) that can be slipped under the lithium battery to pry it up and out of the socket.

**NOTE:** *Static electricity can damage electronic circuitry. Before removing the lithium battery from the enclosure, discharge any accumulated static electricity from your body by touching a grounded metal object.*

- 1. Discharge the static electricity from your body.
- 2. Unplug all cables from the AXB-DMX512.
- 3. Remove the AC-RK and AXB-DMX512 from the mounting rack. Otherwise, go to step 4.
- 4. Remove the five pan-head screws on the top of the AXB-DMX512 enclosure.
- 5. Pull the two enclosure halves apart and set the bottom portion of the enclosure on a flat surface.
- 6. Locate the battery on the circuit card.
- 7. Carefully pry the battery out of its socket and insert the new battery. Write down the next replacement date on a sticker or label by adding 5 years to the replacement date, and then attach it to the bottom of the AXB-DMX512.
- 8. Plug all cables back into the AXB-DMX512.
- 9. Place the top portion of the enclosure back onto the bottom portion. Then, refasten the five pan-head screws.
- 10. Reconnect the cables removed for battery replacement.

**CAUTION:** *There is a danger of explosion if you replace the battery incorrectly. Replace the battery with the same or equivalent type recommended by the manufacturer. Dispose of used battery according to the manufacturer's instructions. Never recharge, disassemble, or heat the battery above 212 °F (100 °C). Never solder directly to the battery or expose the contents of the battery to water.*

# <span id="page-8-0"></span>**Programming**

### <span id="page-8-1"></span>**Overview**

The AXB-DMX512 is controlled with Axcess Send Commands. Use the programming information in this section along with the Axcess Programming Language Instruction Manual to program the AXB-DMX512.

**NOTE:** *All Send Commands are limited to 64 characters.*

## <span id="page-8-2"></span>**Buffers**

The AXB-DMX512 uses a "highest value takes precedence" to determine which DMX value is actually output (see FIG. 8). There are three output buffers: patch, group, and direct control. Each buffer represents all 512 DMX outputs. The highest value in any buffer is the value transmitted from the output port. The actual DMX output refers to the value being transmitted.

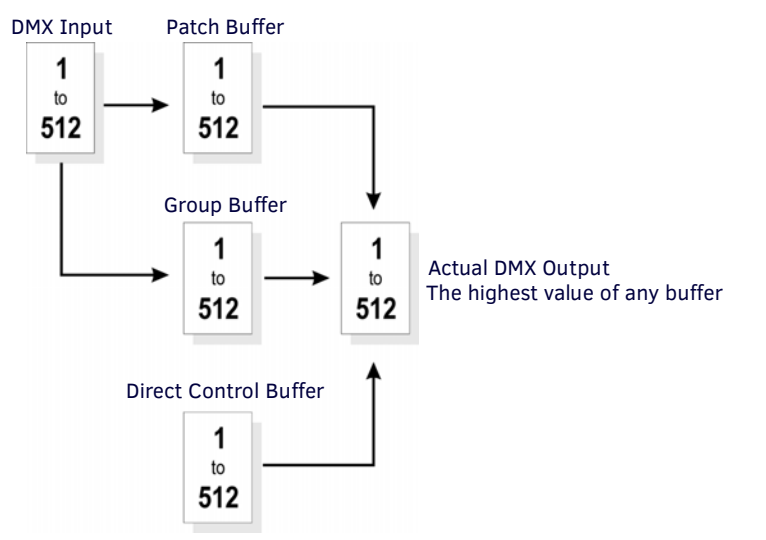

**FIG. 8** DMX Flow Chart

The levels in the patch buffer are modified by DMX Input. The patch buffer commands determine which, if any, DMX inputs modify the level of the patch buffer. A patch disconnect automatically clears the value in the patch buffer to zero. If there is no DMX Input for 5 seconds, all values in DMX Input buffer are set to zero. Any outputs tied those DMX Inputs will then be zero.

The group buffer is modified by changing group commands. Groups can ramp over time. Groups can be tied to Axcess levels or DMX Inputs. The groups can be absolute or proportional. For groups that are absolute, the value of all outputs are the same as the group level. Proportional group outputs depend on a specified value or the Actual DMX output at the time the output is added to the group. That value sets the maximum value the outputs can reach when controlled by group 55.

The direct control buffer is modified by individual output ramps or by preset recalls. Presets are also called snapshots or scenes.

## <span id="page-8-3"></span>**Direct Control Buffer Send\_Commands**

The direct control buffer is modified by individual output ramps or by preset recalls. The following table lists the Direct Control Buffer Send\_Commands.

<span id="page-8-4"></span>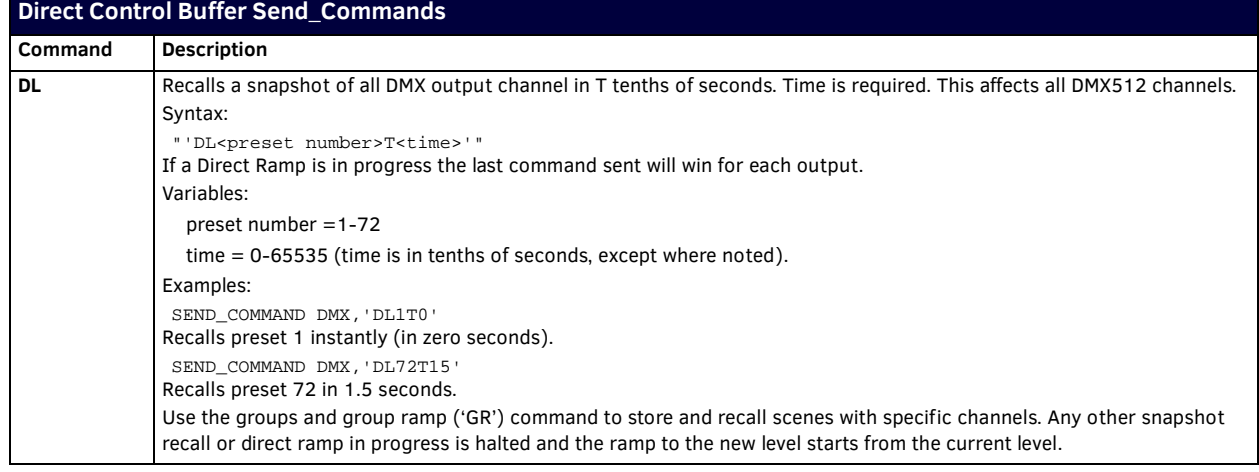

<span id="page-9-2"></span><span id="page-9-1"></span><span id="page-9-0"></span>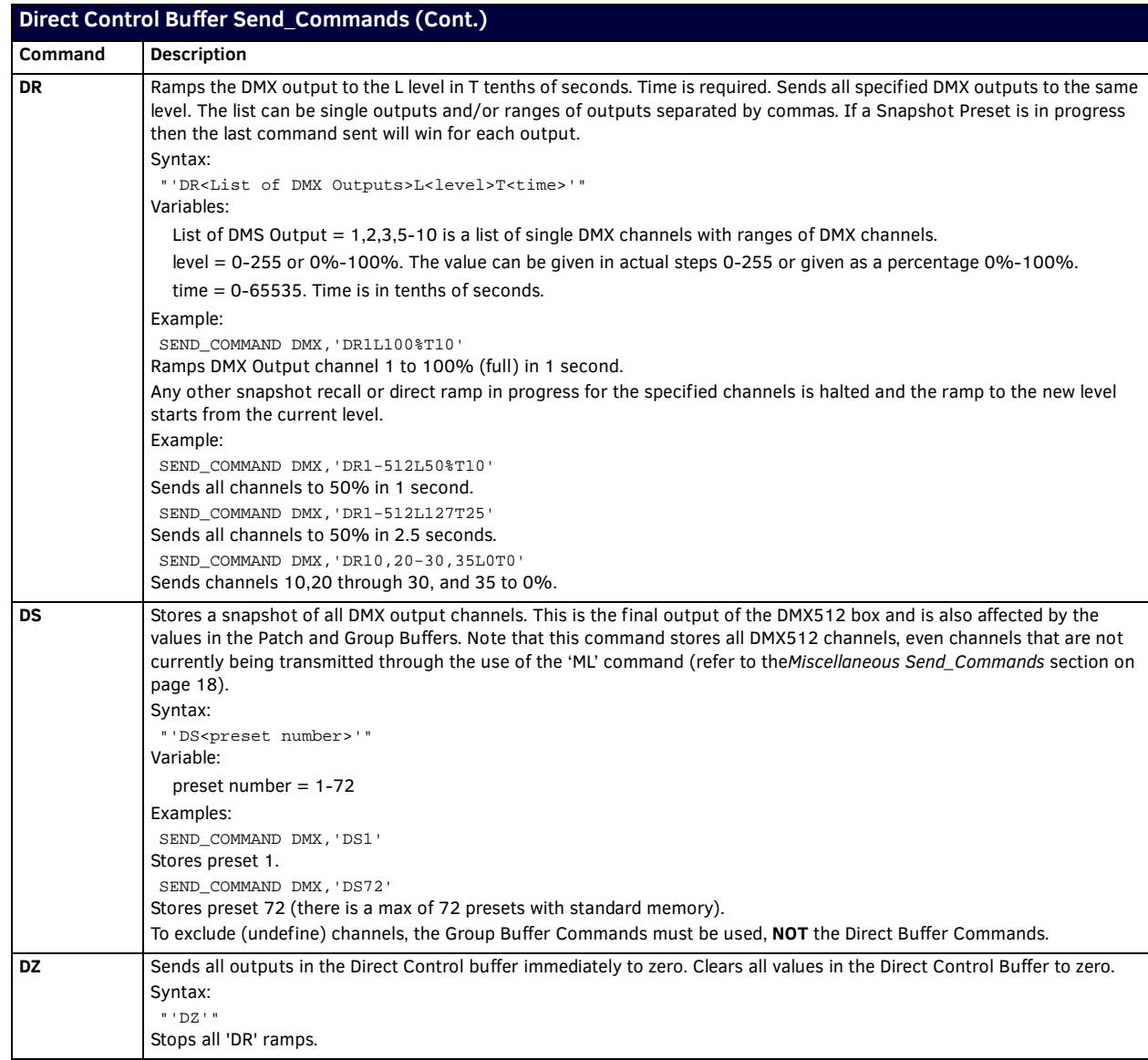

## <span id="page-10-0"></span>**Patch Buffer Send\_Commands**

The patch buffer Send\_Commands determine which if any DMX inputs modify the patch buffer. The following table lists the Patch Buffer Send\_Commands.

<span id="page-10-4"></span><span id="page-10-3"></span><span id="page-10-2"></span><span id="page-10-1"></span>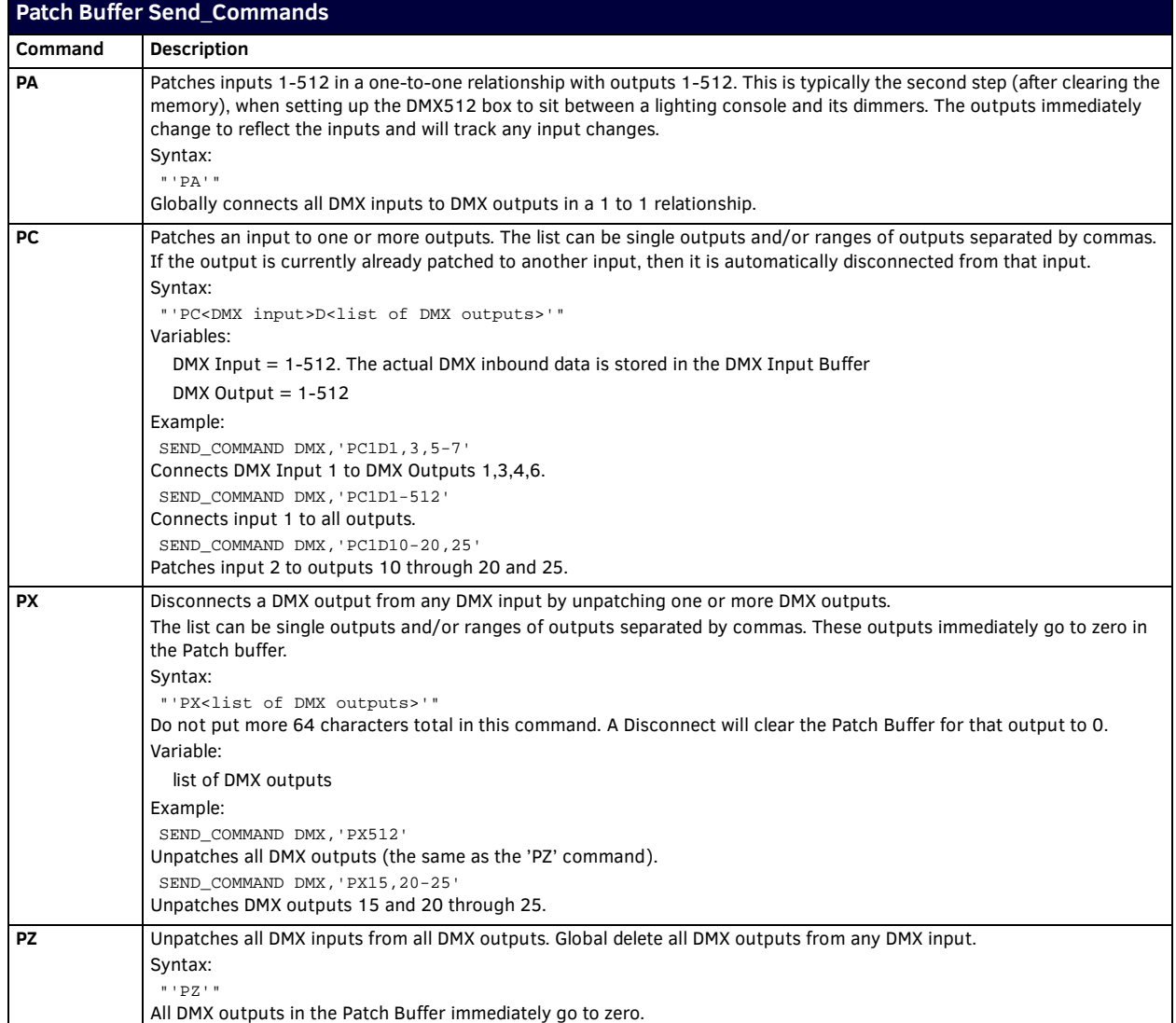

## <span id="page-11-0"></span>**Group Buffer Commands**

The group buffer is modified by changing group commands.

**NOTE:** *There is a maximum of 96 groups in software version 1.10. Adding outputs to a group while the group is still connected to an Axcess level DMX output can cause the value of outputs, which are already a member of the group, to change.*

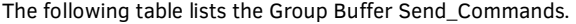

<span id="page-11-2"></span><span id="page-11-1"></span>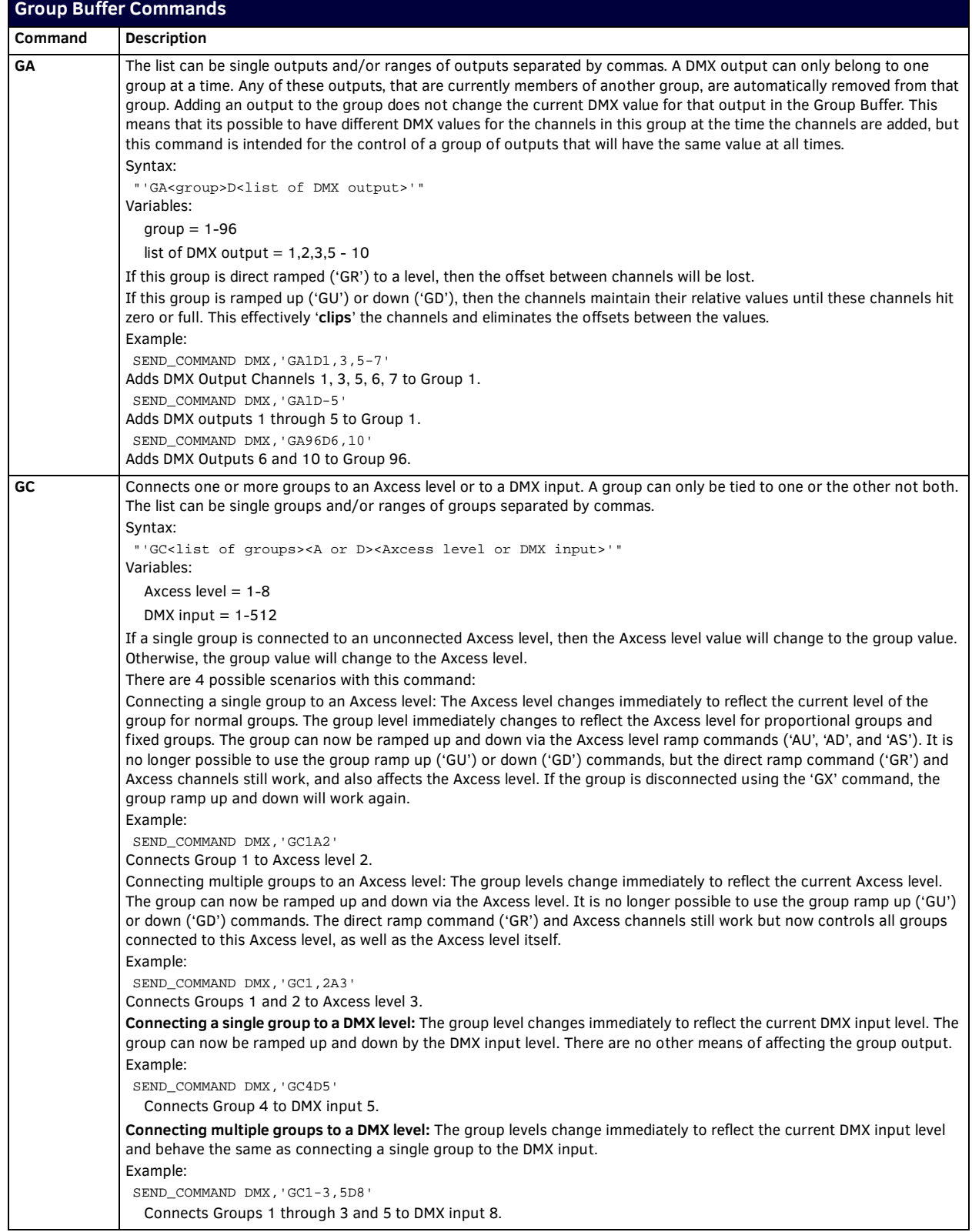

<span id="page-12-3"></span><span id="page-12-2"></span><span id="page-12-1"></span><span id="page-12-0"></span>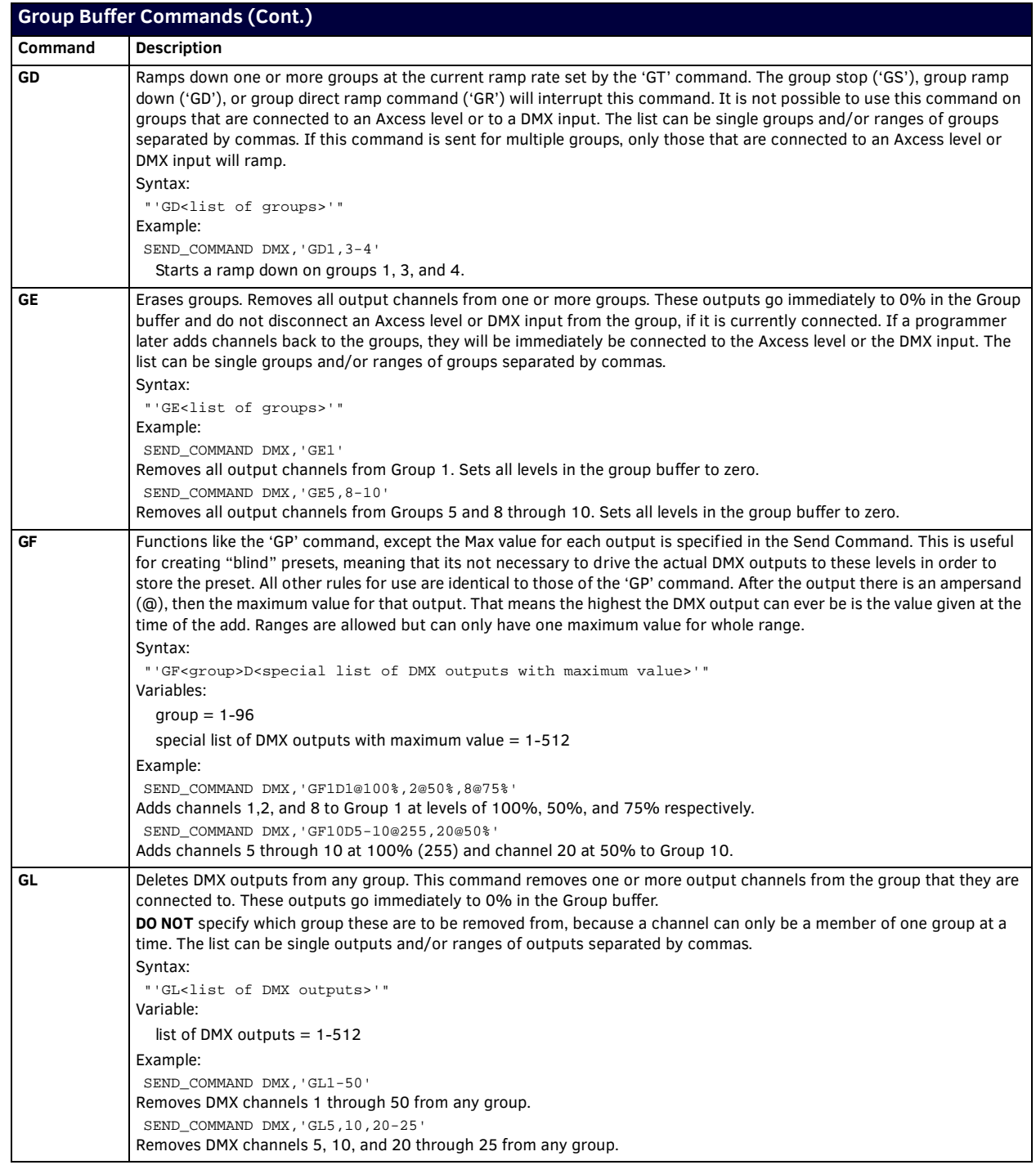

<span id="page-13-3"></span><span id="page-13-2"></span><span id="page-13-1"></span><span id="page-13-0"></span>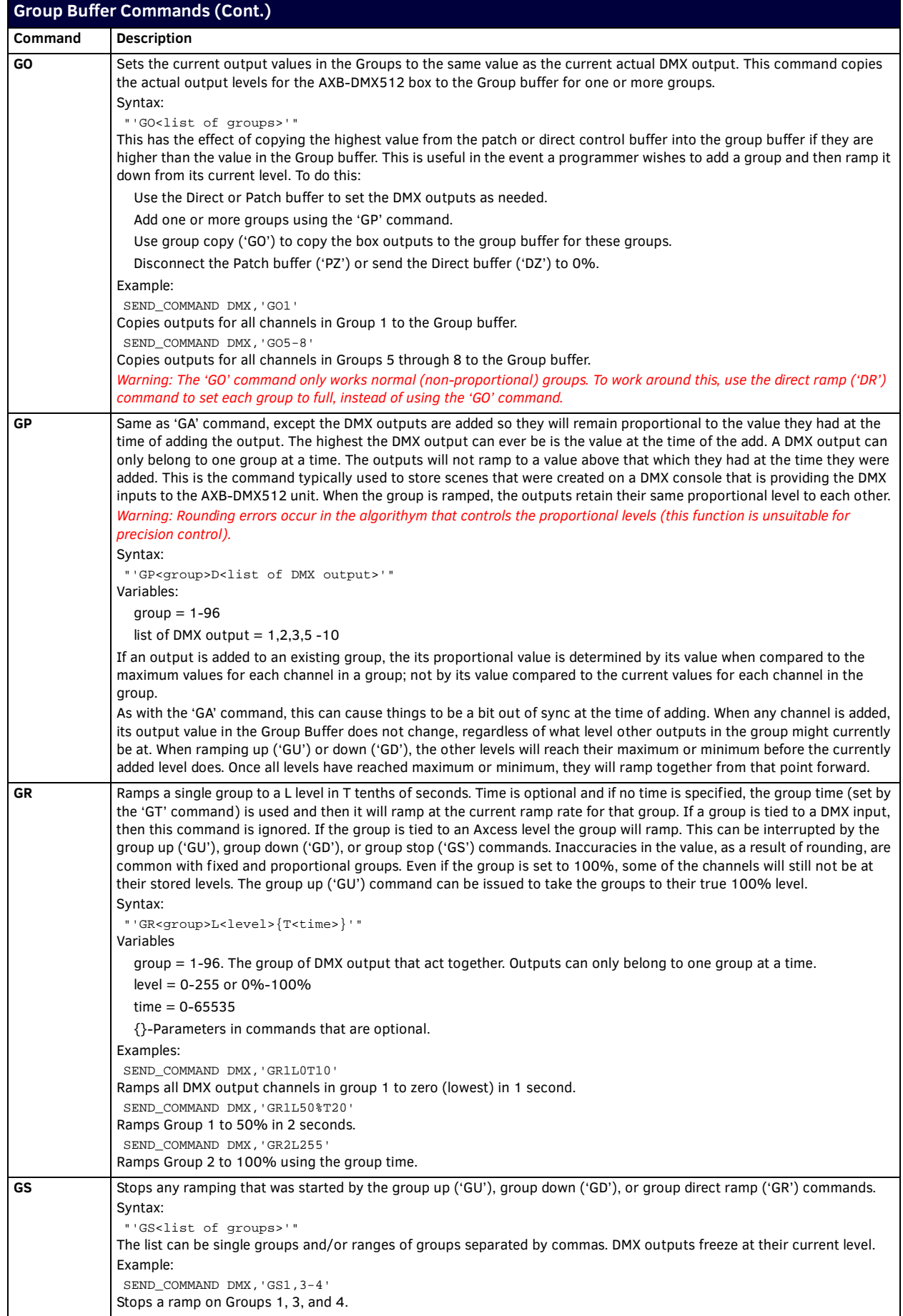

<span id="page-14-3"></span><span id="page-14-2"></span><span id="page-14-1"></span><span id="page-14-0"></span>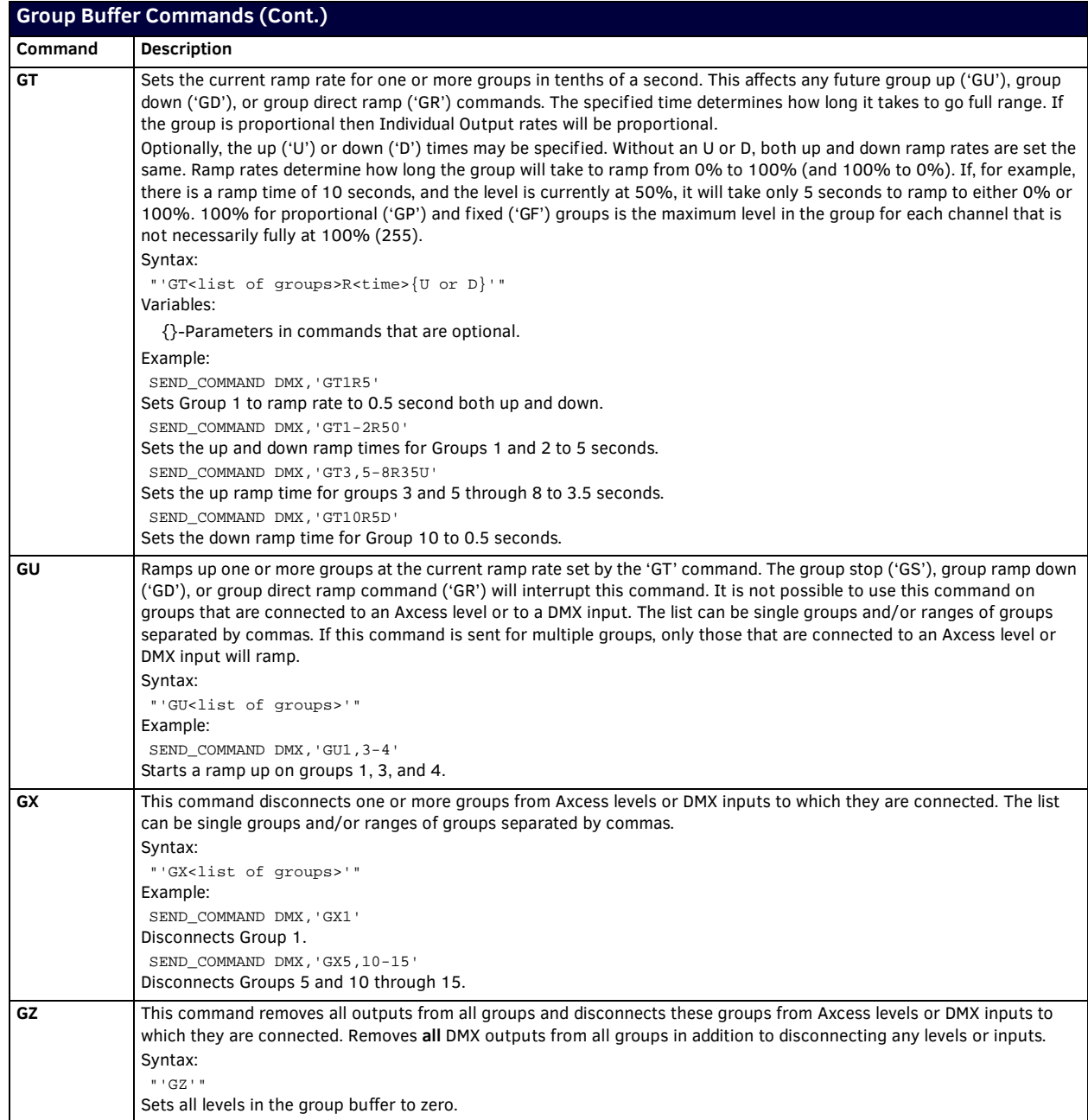

## <span id="page-15-0"></span>**Axcess Level Send\_Commands**

There are eight levels tied to the Axcess system. The following table lists the Axcess level Send\_Commands.

<span id="page-15-4"></span><span id="page-15-3"></span><span id="page-15-2"></span><span id="page-15-1"></span>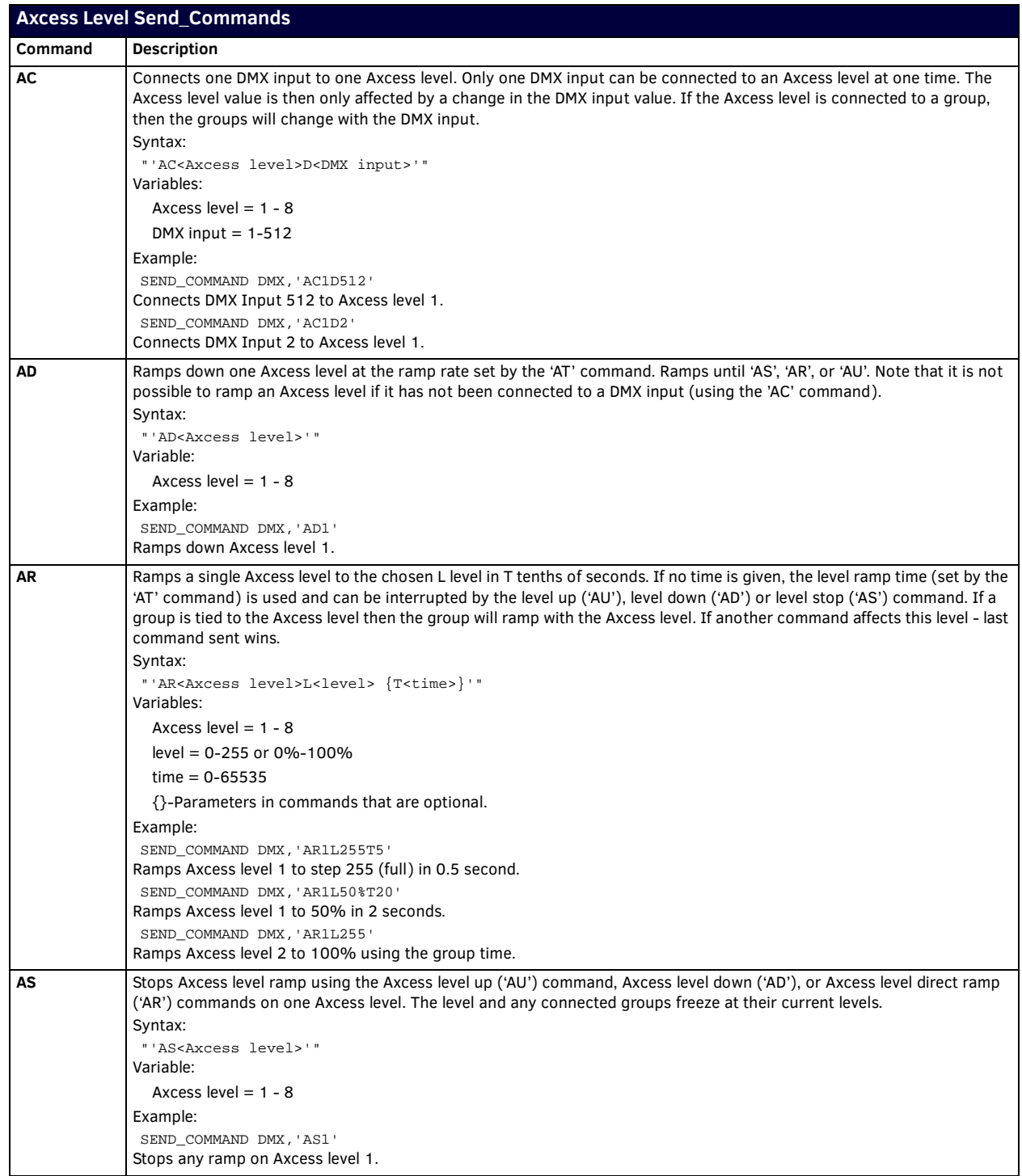

<span id="page-16-3"></span><span id="page-16-2"></span><span id="page-16-1"></span><span id="page-16-0"></span>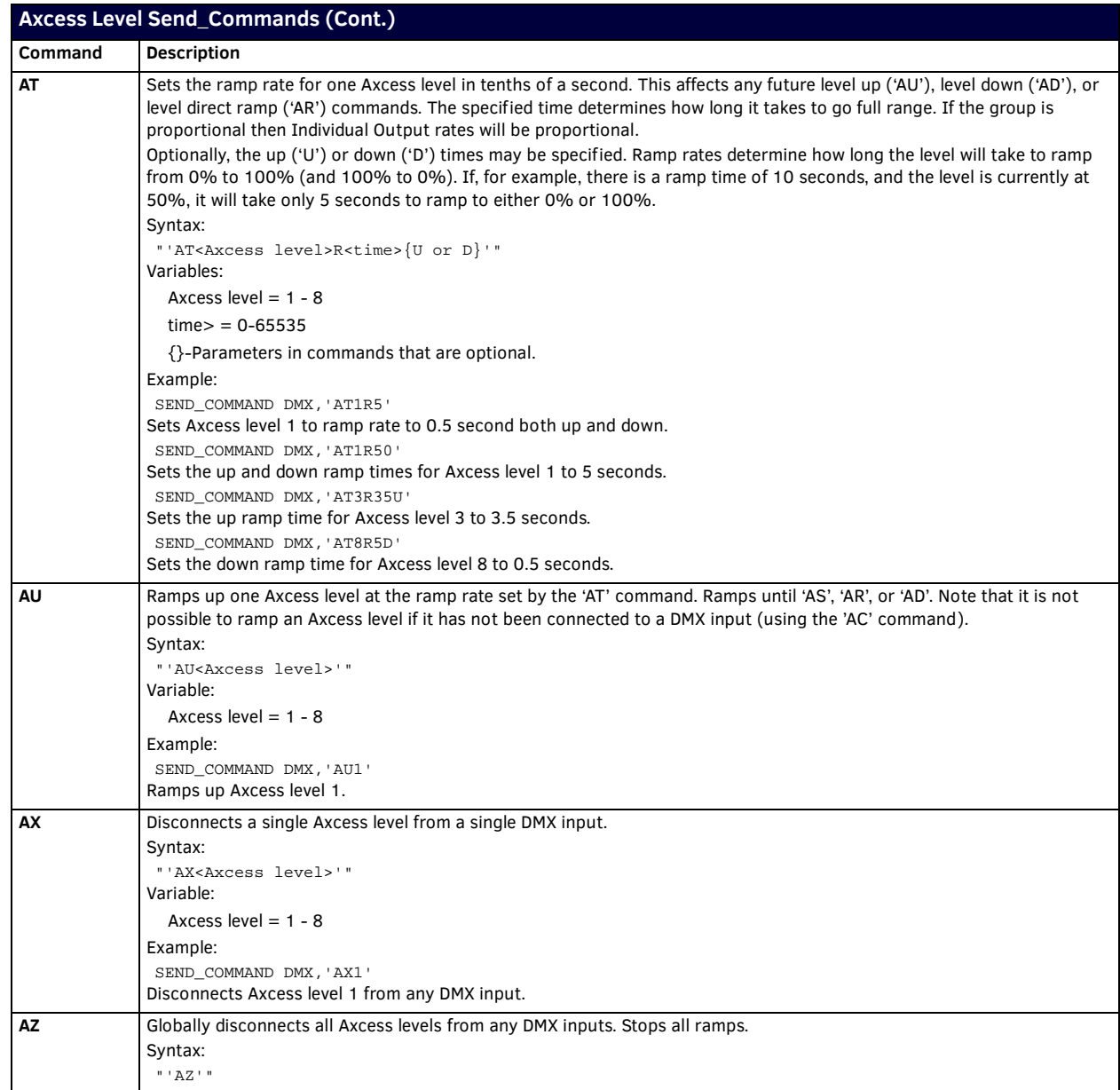

## <span id="page-17-0"></span>**Miscellaneous Send\_Commands**

The following table lists other miscellaneous Send\_Commands.

<span id="page-17-5"></span><span id="page-17-4"></span><span id="page-17-3"></span><span id="page-17-2"></span><span id="page-17-1"></span>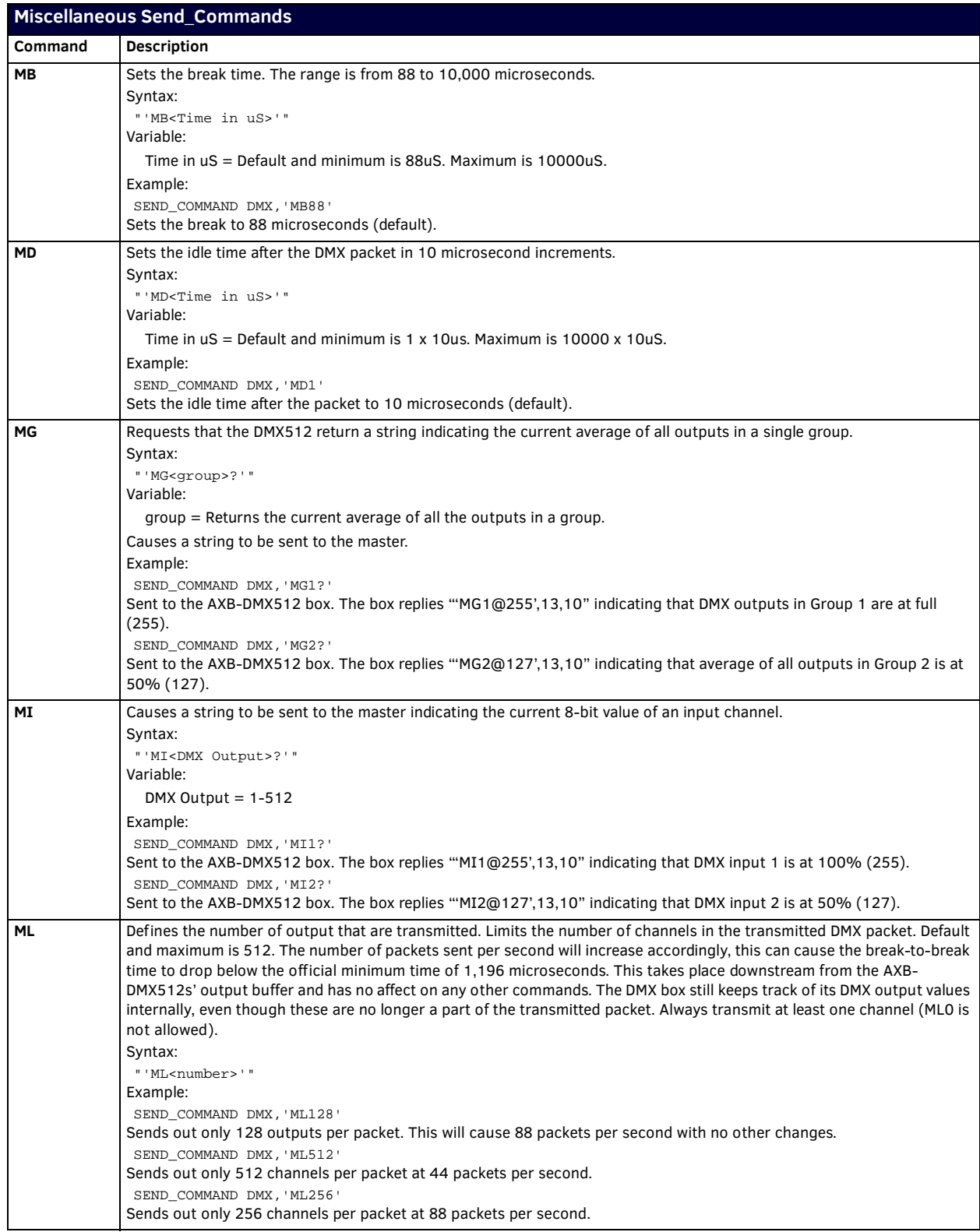

<span id="page-18-3"></span><span id="page-18-2"></span><span id="page-18-1"></span>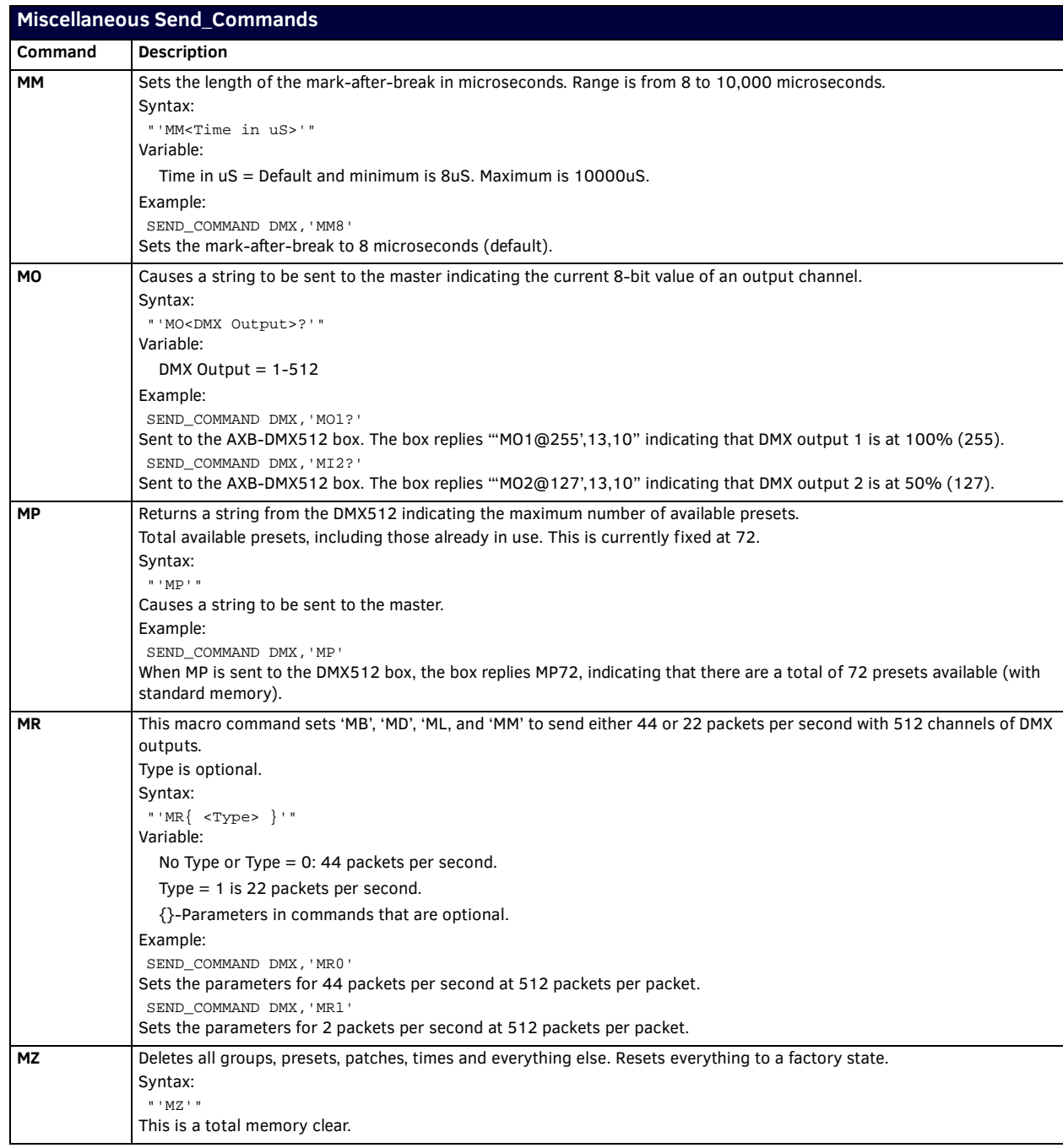

## <span id="page-18-5"></span><span id="page-18-4"></span><span id="page-18-0"></span>**Channel Commands**

The following table lists the channel commands for the AXB-DMX512:

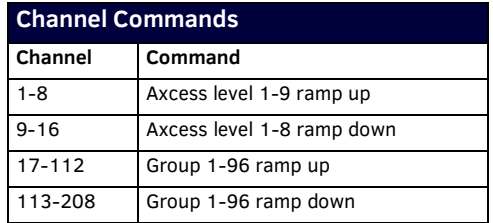

Ramp time is set by the 'GT' command, unless the group is set to a level using the 'GC' command; in which case, the ramp time is set by the 'AT' command. The group can still be ramped using these Axcess channels even if it has been connected to an Axcess level. Groups that are connected through an Axcess level will ramp together. It is not possible to use these channels to ramp groups that have been connected to a DMX input through an Axcess channel.

## <span id="page-19-0"></span>**Channel Trigger Send\_Commands**

Almost all methods of control using an Axcess system require the use of channels on devices. The following table lists the channel trigger Send\_Commands.

<span id="page-19-3"></span><span id="page-19-2"></span><span id="page-19-1"></span>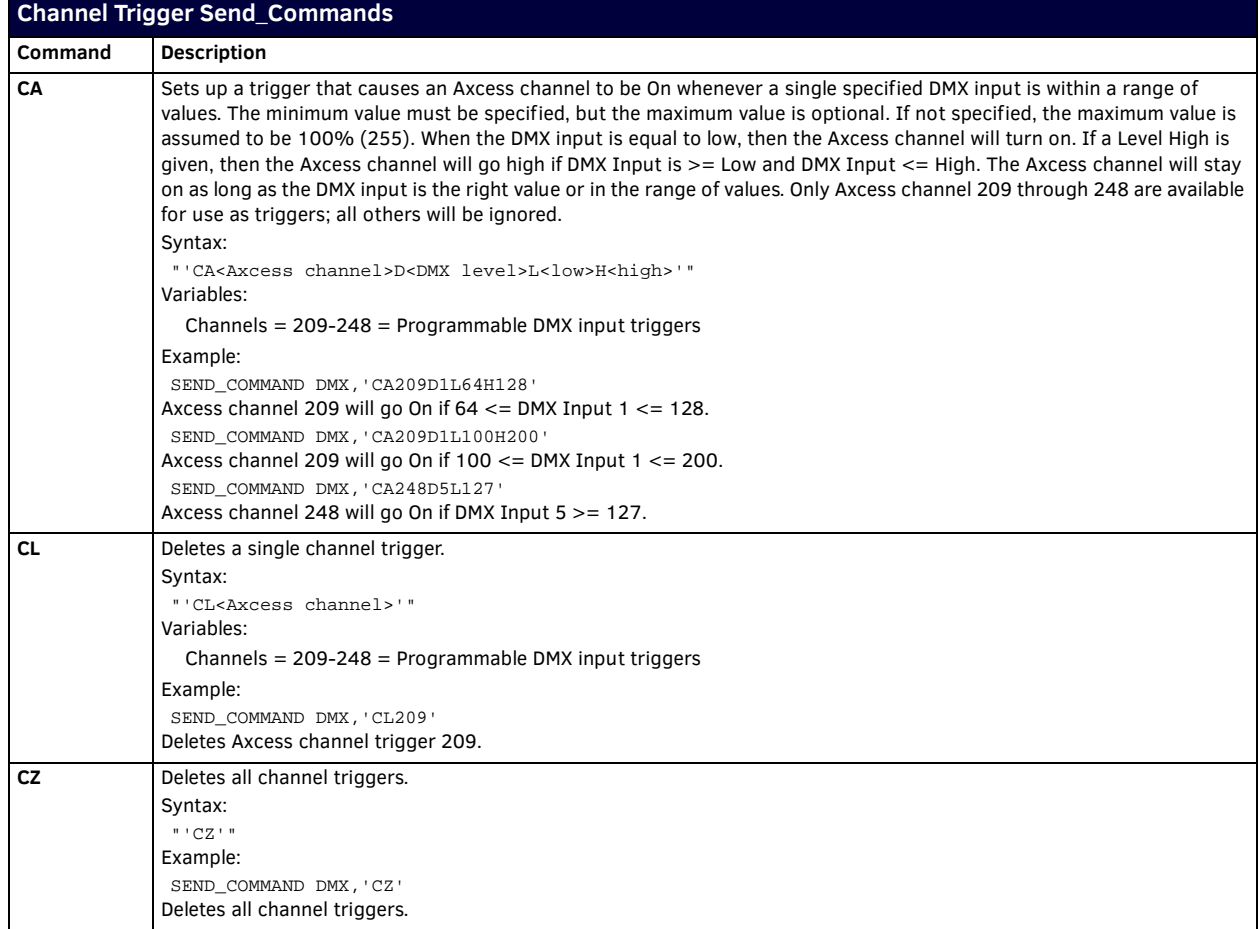

# <span id="page-20-0"></span>**Troubleshooting**

## <span id="page-20-1"></span>**Overview**

Thi section addresses and provides solutions to most frequently asked questions.

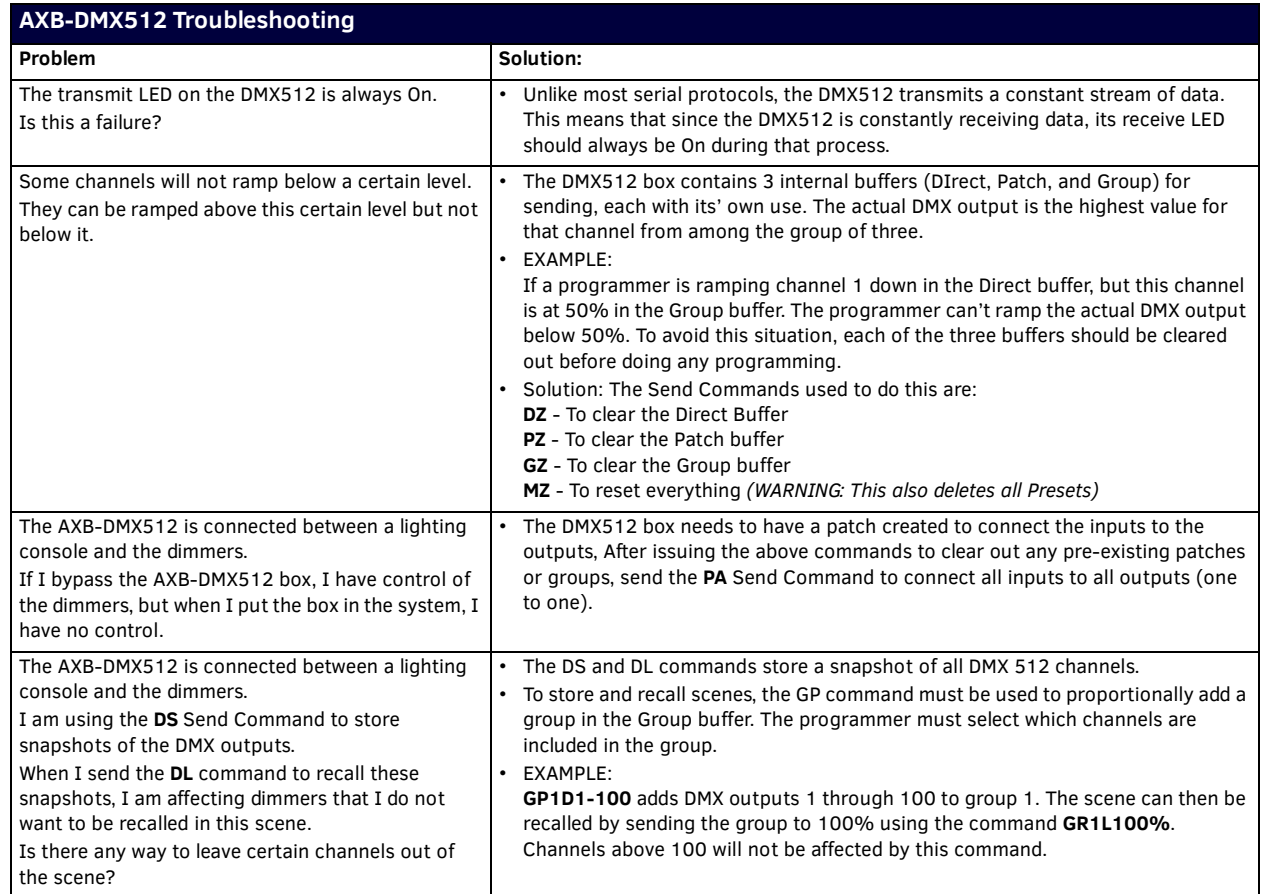

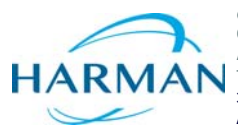

© 2016 Harman. All rights reserved. NetLinx, AMX, AV FOR AN IT WORLD, HARMAN, and their respective logos are registered trademarks of HARMAN.<br>Oracle, Java and any other company or brand name referenced may be trademarks/re AMX does not assume responsibility for errors or omissions. AMX also reserves the right to alter specifications without prior notice at any time.<br>The AMX Warranty and Return Policy and related documents can be viewed/downl

Last Revised: 6/09/2016

**AMX (UK) LTD, AMX by HARMAN - Unit C, Auster Road, Clifton Moor, York, YO30 4GD United Kingdom • +44 1904-343-100 • www.amx.com/eu/**